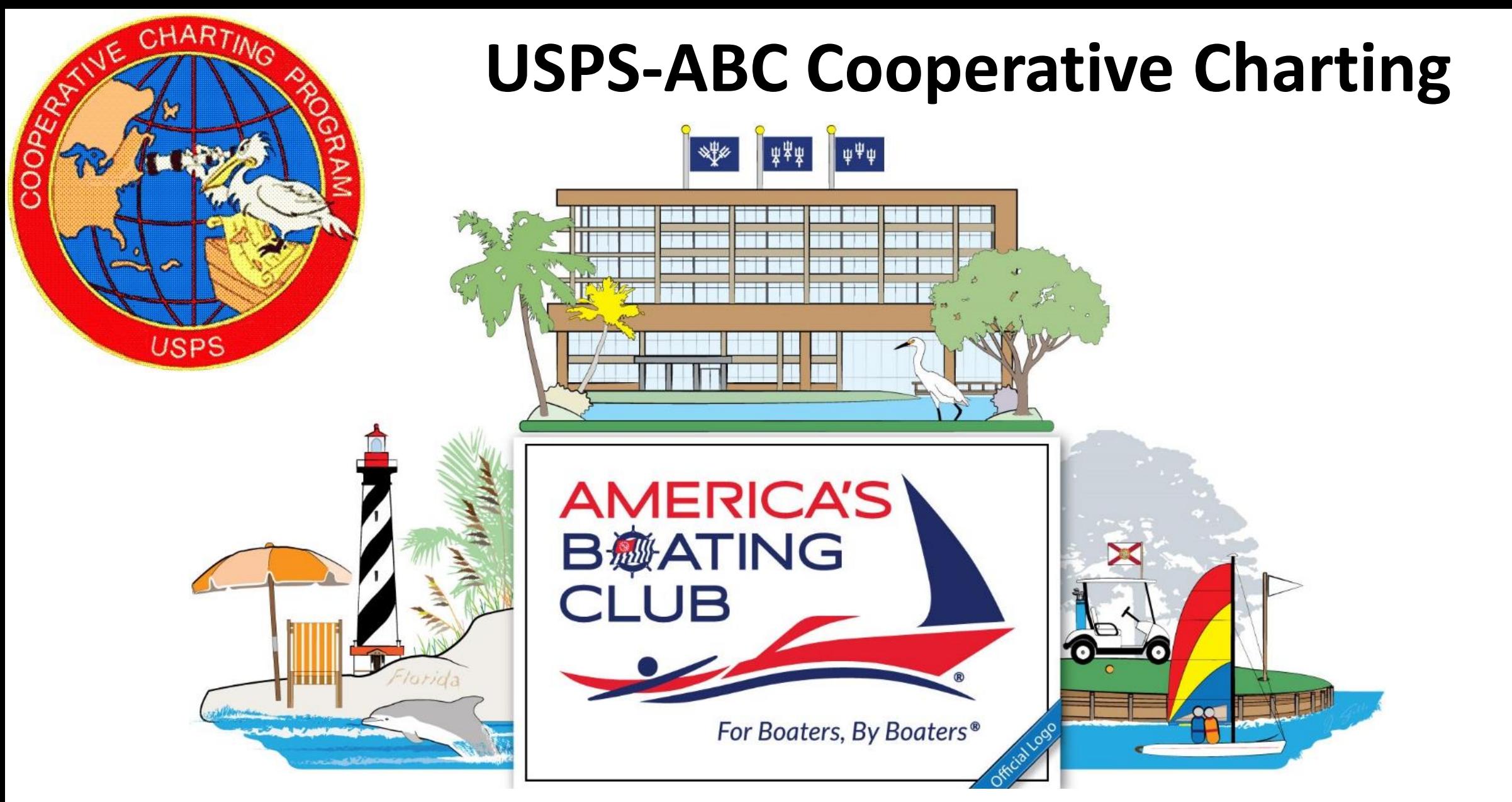

### **New Program Developments, Governing Board 2023**

# **Cooperative Charting Activities**

- Geodetic marker recoveries
- Nautical surveys
	- ATONs discrepancies, verifications and inspections
	- Bridges discrepancies and verifications
	- USACE chart surveys **NEW**
	- NOAA chart surveys **NEW**
	- Marina surveys

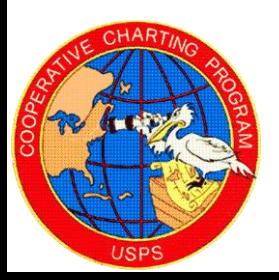

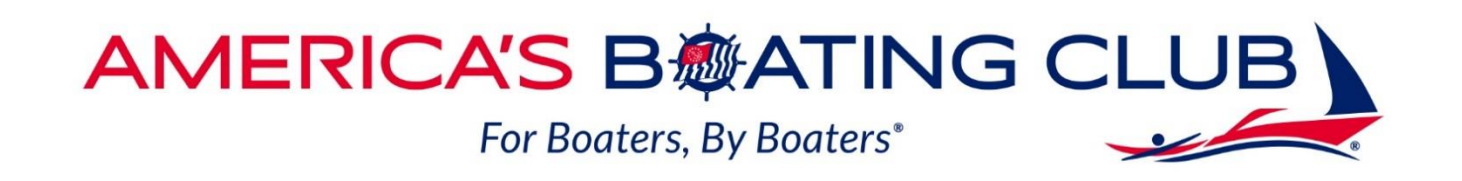

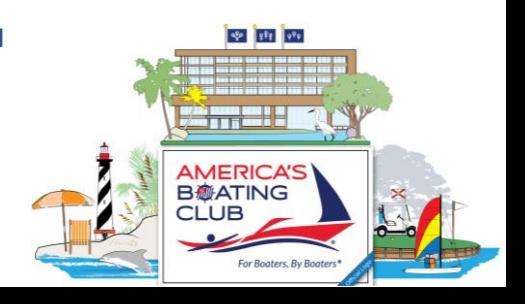

## **Special Note**

• Both of these new features consist of a two part Reporting requirement

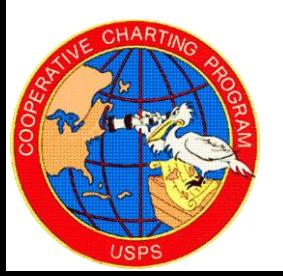

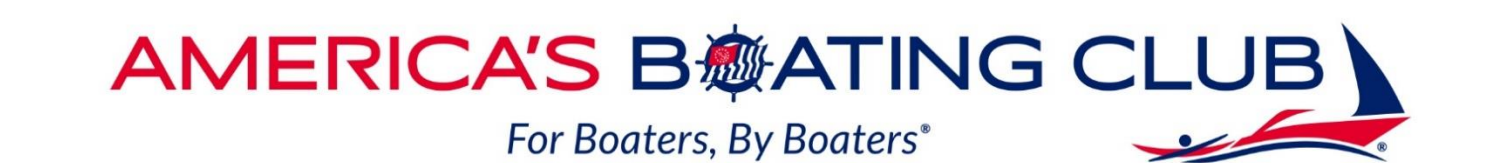

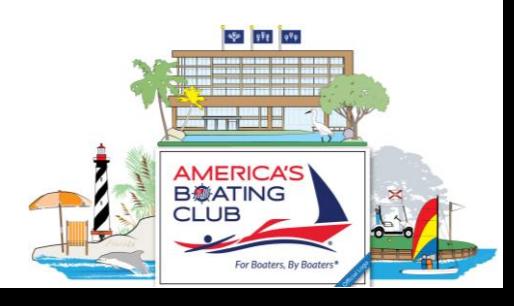

### **USACE Chart Survey**

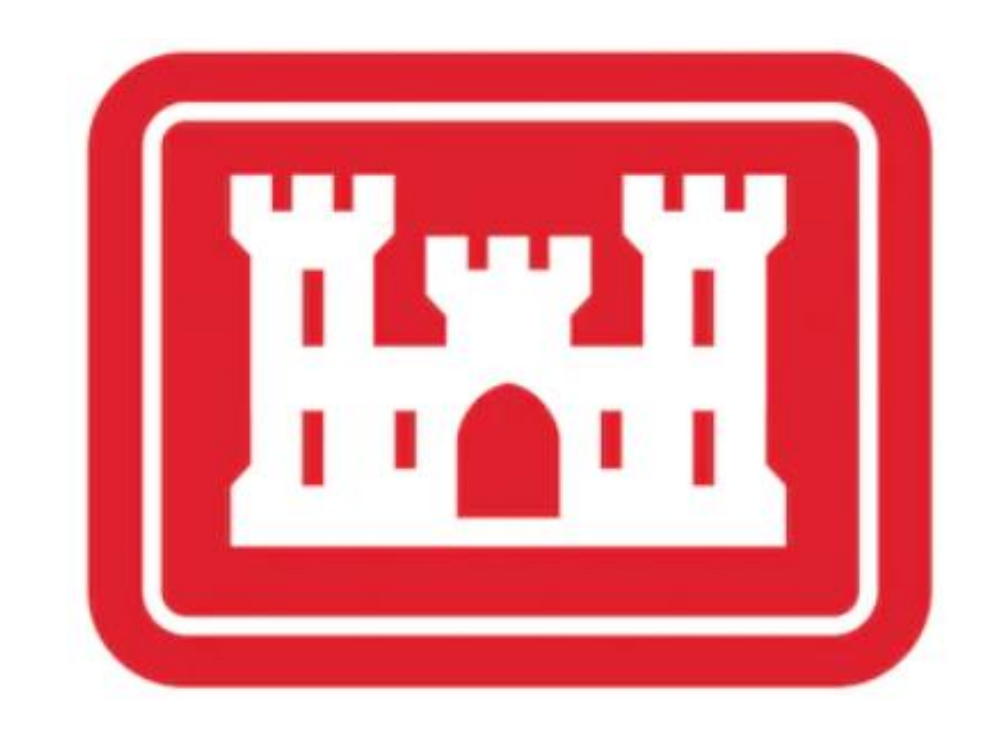

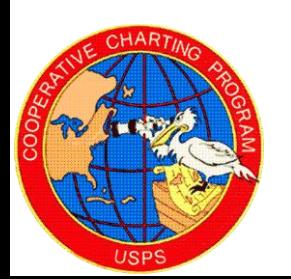

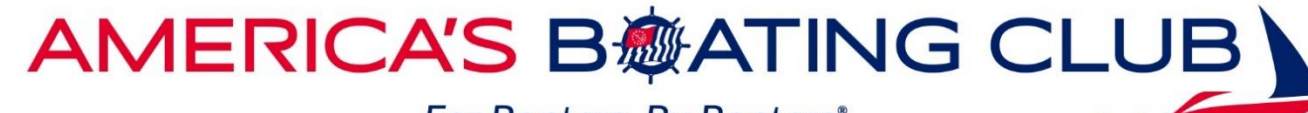

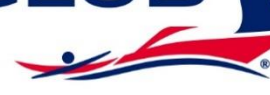

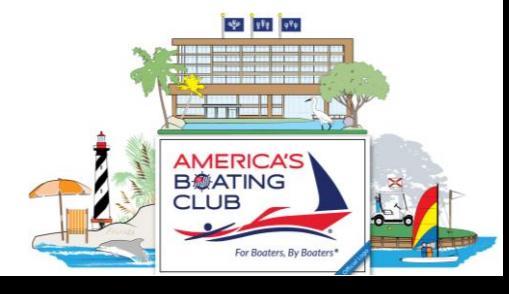

## **USACE Chart Survey**

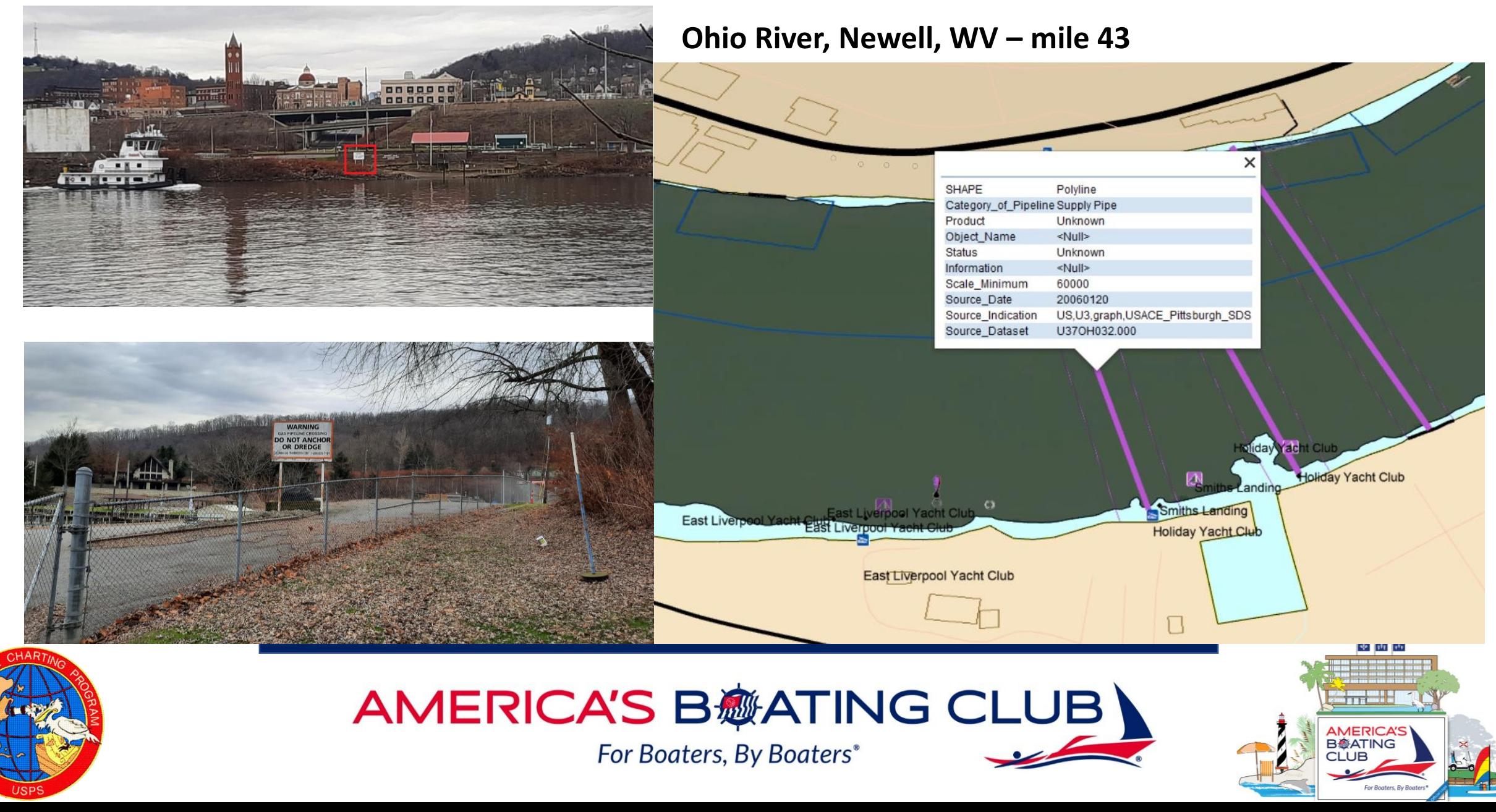

USACE IENC Discrepancy Reporting Tool

Part 1

Instructions for Use

## **Reporting Note**

- Refer to the SOP for the following
	- Chart discrepancies to report
	- Procedure
	- Accessing the IENC Discrepancy Reporter
	- Using the IENC Discrepancy Reporter

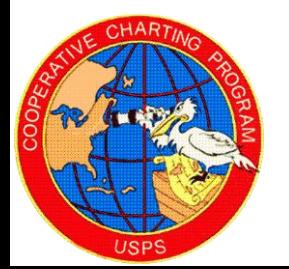

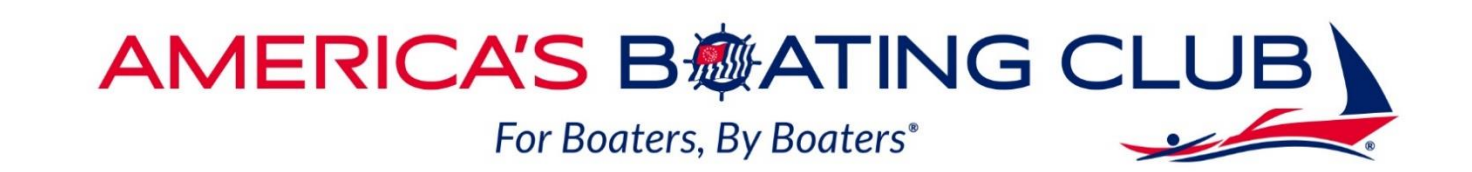

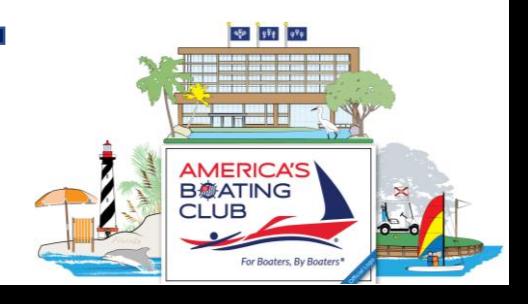

### Using the IENC Discrepancy Reporter

- Email (Optional)
	- An email address is necessary if you would like a response to your report
- Customer Type
	- Use the drop-down menu to choose what type of user you are
- Enter Your Comment or Question
	- Include detailed information regarding the discrepancy or issue that was found
- Product Type
	- IENC, Paper Chart book, Other

#### **IENC Discrepancy Reporter**

#### **Email (Optional)**

An email address is necessary if you would like a response

Joe\_Neckbone@gmail.com

#### **Customer Type**

**US Power Squadron** 

#### **Enter Your Comment or Question**

Please include river name and river mile, if applicable

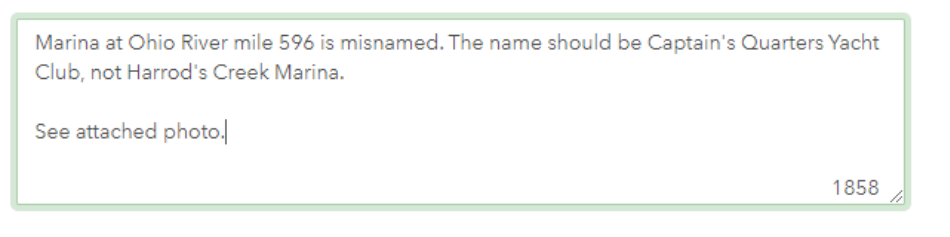

 $\overline{\phantom{a}}$ 

#### **Select Product Type**

**USACE IENC** ÷

#### **Observation Date**

■ 4/6/2023

### Using the IENC Discrepancy Reporter

- Location of Discrepancy
	- Enter the location of the issue, this can be done by:
		- Sharing your location
		- Searching for a specific address or location
		- Moving to the location on the map
- Attach File (Optional)
	- Add an image or a file
- Submit
	- Once your report has been submitted, if an email is requested, you will receive one in approximately 10 minutes acknowledging receipt.**IENC Discrepancy Reporter**

#### **Location of Discrepancy** 77  $\hbox{\large $\alpha$}$ 점점<br>대학 <sup>C</sup> Find address or place **STORY** 勔 Harrods Creek Boat Harbor ramp Creek Jefferson County, KY  $\sim$  1.1  $\begin{smallmatrix} 1 & 1 \\ 1 & 1 \end{smallmatrix}$ McBride DrydocleFleeting Area Esri, NASA, NGA, USGS, FEMA, Esri Community Maps Contributors, Esri, HERE, Garmin,. Powered by Esr Lat: 38.329453 -85.641106 Lon: **Attach File** (OPTIONAL) Captains\_Quarters.JPG 136.9KB  $-0.0.0$ Submit Thank vou. Your response was submitted successfully.

LouisvilleGeoevent@gmail.com

**ENC Discrepancy Report - Automated Email** Thank you for your submittal. Your discrepancy report has be

### **Caution Note**

Use the browser print function to print a copy of the report before you hit the "submit" tab. **This copy of your information will be needed when you submit your report as a Nautical Report**.

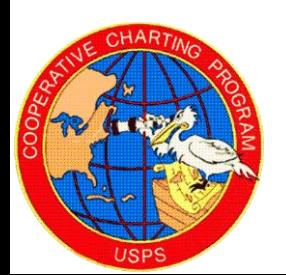

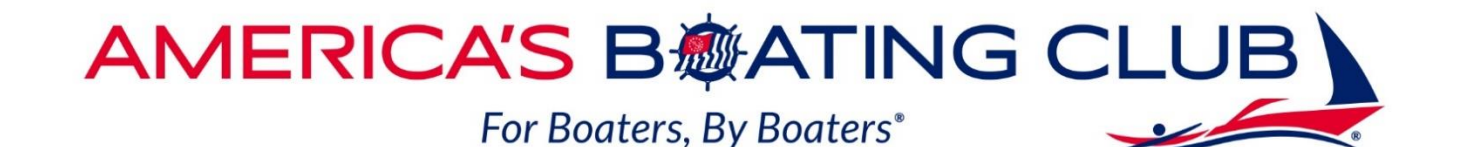

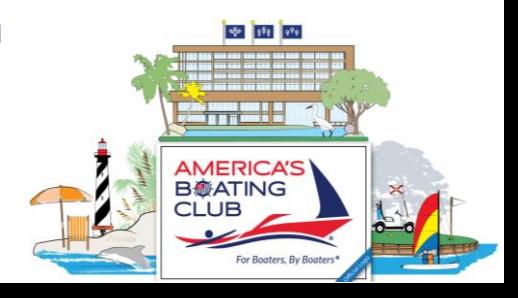

### **Now What?**

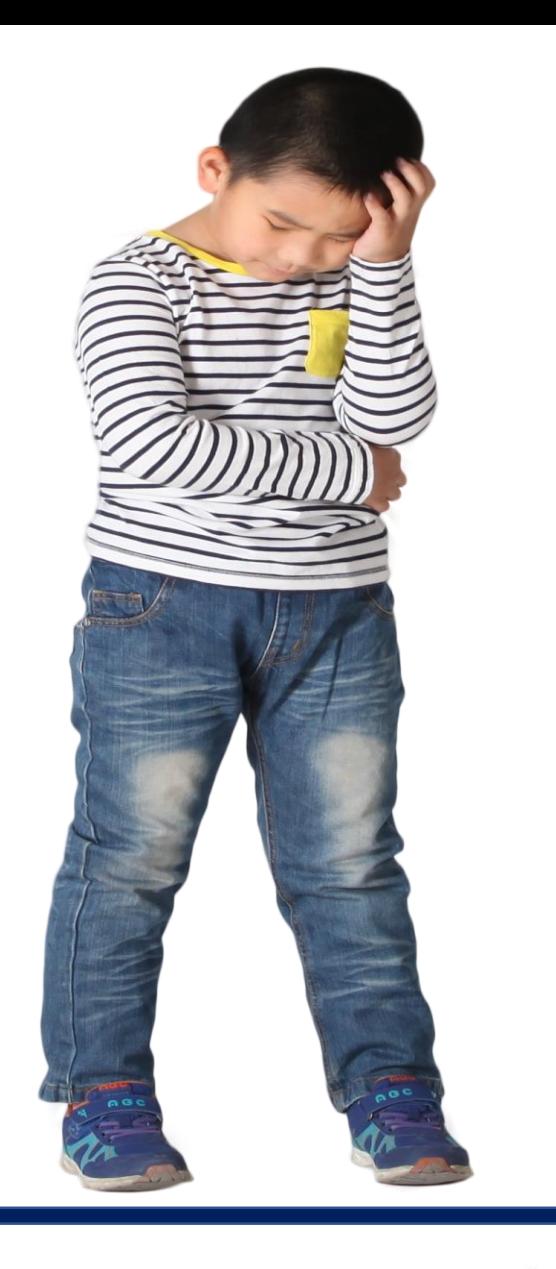

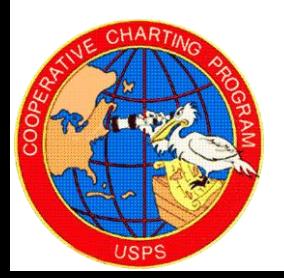

**AMERICA'S B@ATING CLUB** 

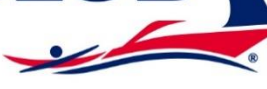

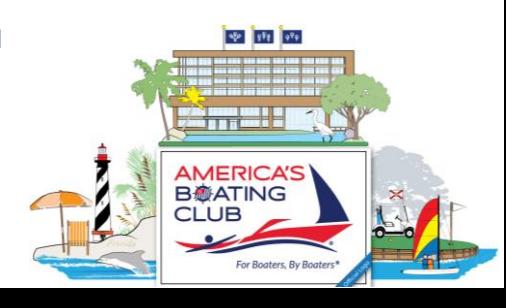

### **Jotform Part 2**

To receive credit for your work you will also need to file your report in Jotform

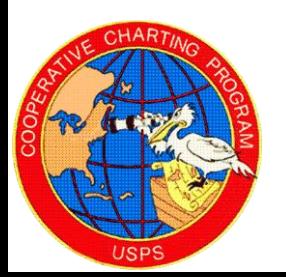

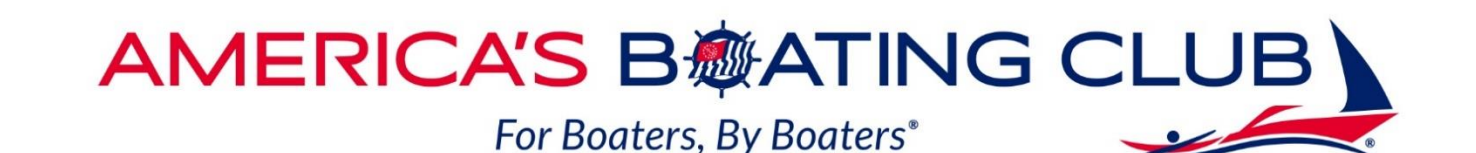

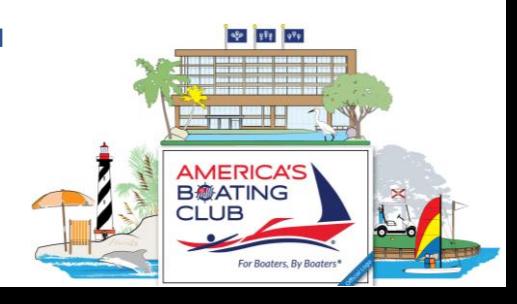

## **Procedure to file report in Jotform**

- Open the Nautical Reporting form as for an ATON report
- Under 1<sup>st</sup> Report Item use USACE Chart Discrepancy
- Complete information as required
- Upload the PDF of your IENC Discrepancy report and mail confirmation
- Continue to complete the report with additional items if applicable

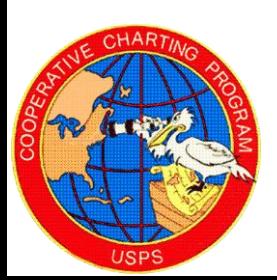

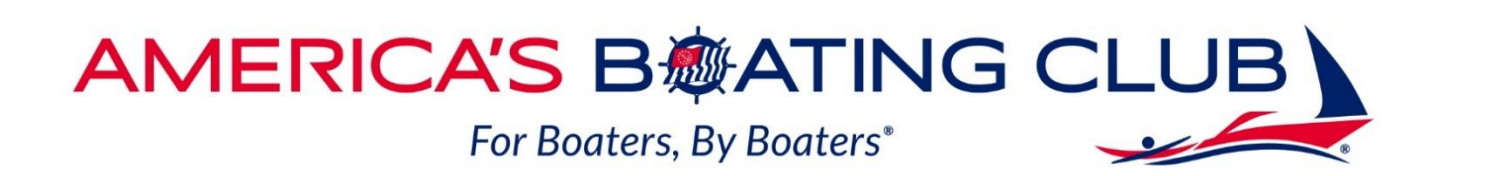

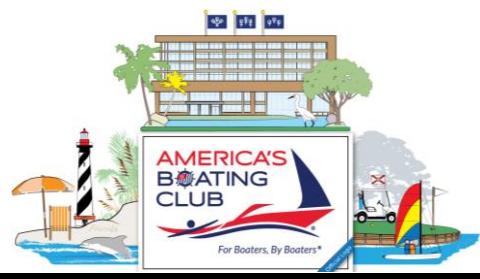

- Note
- You may submit up to five chart discrepancies in one report
- However, each must have its own separate report form attached
- **Click "submit" and your report will be sent for review by a National Committee member**

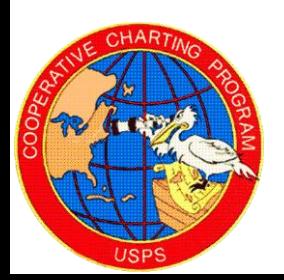

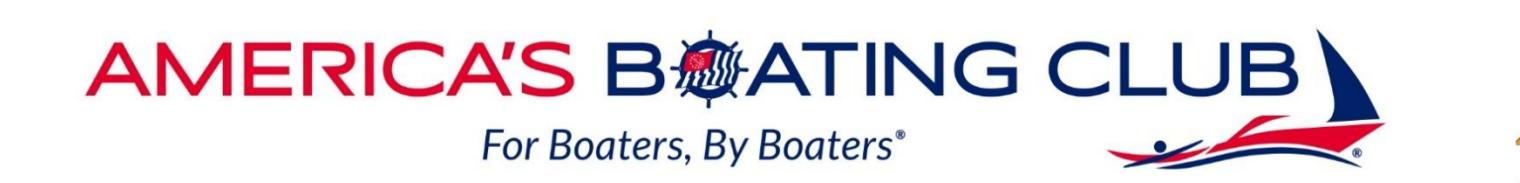

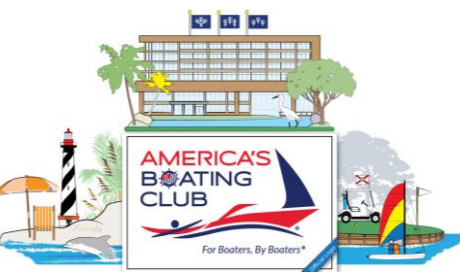

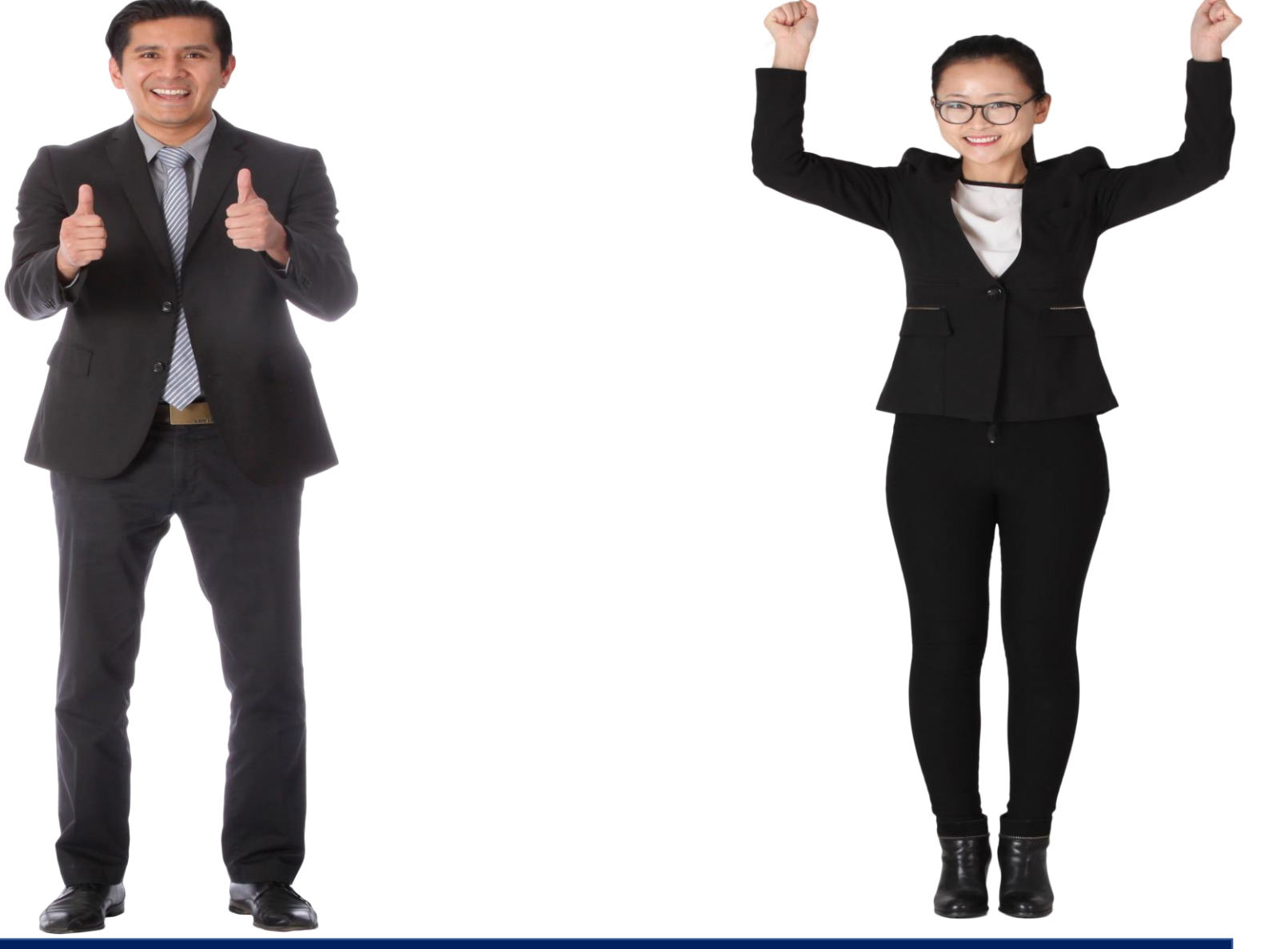

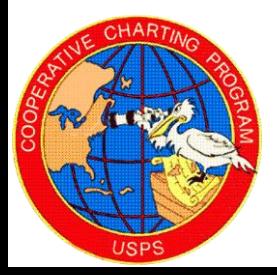

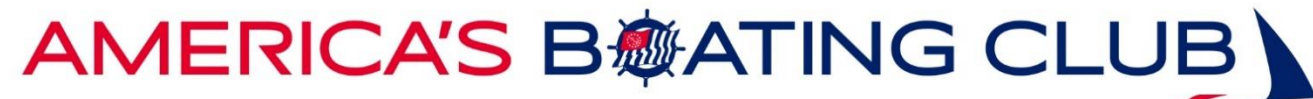

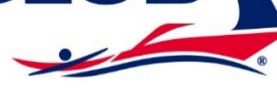

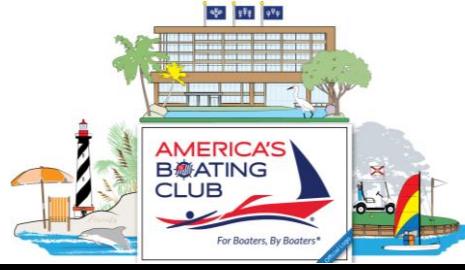

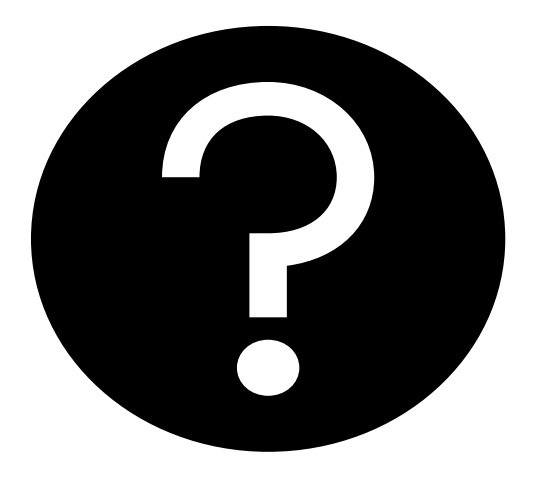

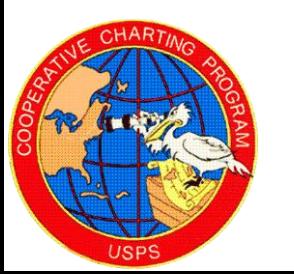

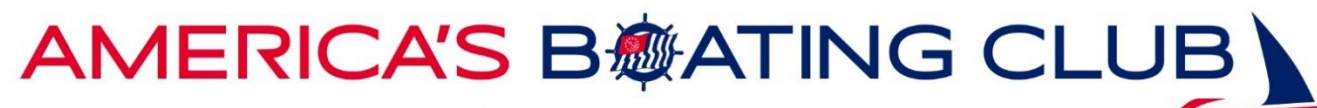

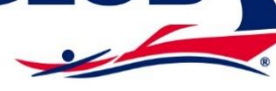

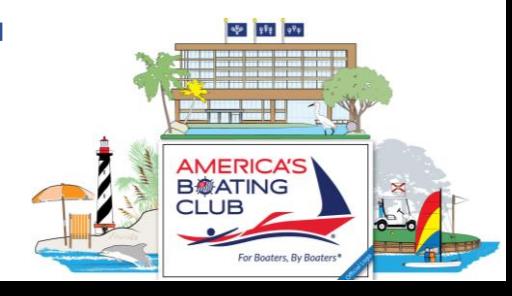